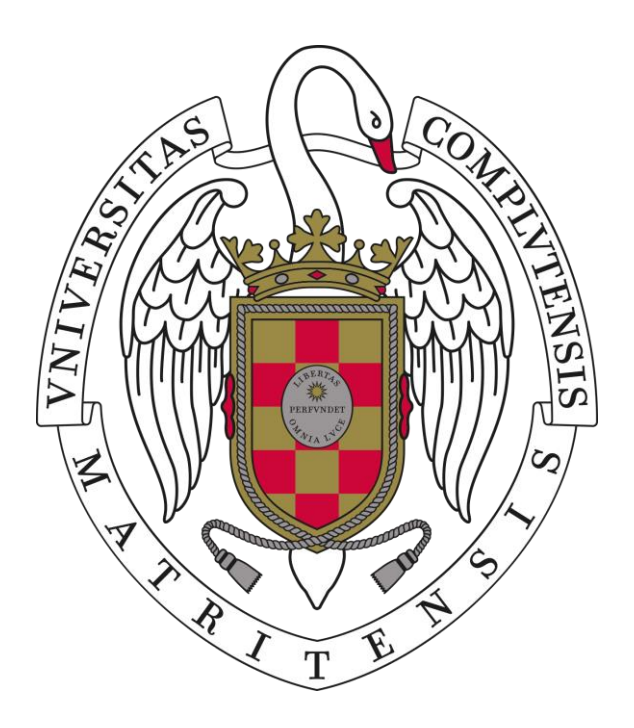

# **PRIMER EJERCICIO PARTE PRÁCTICA DEL PROCESO SELECTIVO DE C3 AULAS Y SERVICIOS INFORMÁTICOS DE LA UNIVERSIDAD COMPLUTENSE DE MADRID**

**Concurso-Oposición Libre (convocatoria de estabilización) Resolución de fecha 16-11-2022**

**4 de mayo de 2023**

# **SUPUESTO 1**

**Tenemos un equipo con Windows 10 en el que vamos a realizar una instalación de programas que puede invalidar su operatividad y ser necesaria su recuperación.**

- **1. Para hacer una copia de seguridad de los drivers en la carpeta D:\CopiaDrivers, sin utilizar ningún programa, sólo con comandos en la consola, ¿cuál sería el comando correcto?**
	- a) dism /online /export-driver /destination: D:\CopiaDrivers
- b) pnp /export-driver /destination: D:\CopiaDrivers
- c) expdrv /all /destination: D:\CopiaDrivers
- d) Ninguno es válido, se necesitan utilidades del menú de configuración
- **2. Para hacer una imagen completa del disco duro que nos permita restaurar ante posibles problemas por virus, ¿cómo se puede llegar a la opción de creación de una imagen?**
	- a) Inicio > Accesorios de Windows > Crear copia de seguridad
	- b) Inicio > Panel de control > Sistema y Seguridad > Administrar espacios de almacenamiento > Crear copia de seguridad
- c) Inicio > Panel de control > Seguridad y mantenimiento > Crear copia de seguridad
- d) Ninguna es válida
- **3. Desde un punto de restauración, ¿a cuál de los siguientes elementos, instalados después de crear el punto de restauración, no afecta la restauración del sistema Windows?**
- a) A las aplicaciones
- b) A los controladores
- c) A los archivos personales
- d) A las actualizaciones

# **4. Para restaurar la imagen obtenida en la pregunta 2, ¿Cómo se puede llegar a la opción de restauración?**

- a) Inicio > Accesorios de Windows > Restaurar copia de seguridad
- b) Inicio > Panel de control > Sistema y Seguridad > Administrar espacios de almacenamiento > Restaurar copia de seguridad
- c) Inicio > Panel de control > Seguridad y mantenimiento > Restaurar copia de seguridad
- d) Ninguna es válida

**5. Es necesario realizar una conexión de red a un recurso compartido desde línea de comandos. Los datos asignados son:**

Usuario asignado: CONECTOR Password: PASSWORD Equipo remoto: recurso Recurso compartido: "Ofimática" Indique la cadena de conexión correcta.

- a) net use z: \\recurso\ofimatica -user:CONECTOR -p:PASSWORD
- b) net use z: \\recurso\ofimatica /user:CONECTOR PASSWORD /persistent:yes
- c) net use z: \\recurso\ofimatica -u:CONECTOR -p:PASSWORD
- d) net use z: \\recurso\ofimatica /user:CONECTOR /password:PASSWORD /persistent:yes
- **6. ¿Cómo desinstalamos una aplicación que ya no deseamos en el sistema?**
- a) Borrando los archivos y carpetas en donde ésta se encuentre en el disco duro
- b) Con la opción Aplicaciones y características de la ventana Configuración >Sistema
- c) Con la aplicación Desinstalador de la carpeta Herramientas administrativas de Windows
- d) Una aplicación instalada no se puede ya desinstalar

# **SUPUESTO 2**

**En un aula informática de una facultad de la UCM se va a impartir un curso de Office a los propios profesores de la facultad que, en este caso son los alumnos del curso**

**Responda a las siguientes preguntas:**

- **7. La licencia que por ser profesor se ofrece desde la UCM es la de Office365. Señale la respuesta correcta:**
- a) El curso sólo puede darse con el Office365 online, ya que Office365 sólo ofrece la posibilidad de usarlo en la nube
- b) Por ser profesor de la UCM no se tiene derecho de licencia para el Office365 y hay que instalarlo en los puestos previamente para un uso académico
- c) Por ser profesor de la UCM se tiene derecho de licencia para el Office365 y el profesor puede conectarse en la nube y descargarse la instalación e instalarlo en el puesto del aula si se tiene permisos de administración sobre él
- d) Por ser profesor de la UCM no se tiene derecho de licencia para el Office365, hay que solicitar que se habilite licencia especial a los profesores que asistan al curso para que tengan ese derecho al uso de licencia de Office365

**8. Suponiendo que en el puesto del aula estuviera instalado Excel 2019. Se dispone de 5 números grabados en celdas consecutivas de una columna. Se pretende conocer la suma de estas 5 cantidades.**

## **Señale la respuesta correcta:**

- a) Se marcan las 5 celdas y se pulsa sobre el botón de suma
- b) Se marcan las 5 celdas y se pulsa sobre el signo "="
- c) Se marcan las 5 celdas y en la parte inferior derecha de la ventana del Excel aparece lo que suman las casillas marcadas
- d) Se marcan las 5 celdas y situando el puntero del ratón sobre cualquiera de ellas se pulsa el botón derecho aparecerá la opción de suma
- **9. Suponiendo que en el puesto del aula estuviera instalado Excel 2019. Se dispone de 5 correos electrónicos grabados en celdas consecutivas de una columna. Al pulsar sobre esas celdas se abre directamente la aplicación para envío de correo**

#### **Señale la respuesta correcta:**

- a) Si se tiene que modificar el correo electrónico de una de las celdas, no se puede hacer ya que al pinchar sobre ella siempe se va a abrir la aplicación de envío de correo
- b) Para que no se abra de forma automática la aplicación de envío de correo al pulsar sobre una celda, se sitúa el puntero del ratón sobre la celda, se pulsa el botón derecho y se pulsa sobre la opción "Quitar hipervínculo"
- c) Excel 2019 no permite hipervínculos en las celdas, si se abre la aplicación de envío de correo al pulsar sobre una celda hay que ponerse en contacto con el administrador del sistema y reportar la incidencia
- d) En este caso, no se podría modificar el contenido de una celda con el uso del ratón. Únicamente se podría hacer pulsando sobre una celda vacía, y con las flechas del teclado moverse hasta la celda cuyo correo electrónico se quiera corregir y escribir otro correo

**10.Suponiendo que en el puesto del aula estuviera instalado Word 2019. Se desea insertar un texto que se ha copiado desde un navegador, pero al pegarlo sobre el documento de word aparece con el formato con el que se ve en el navegador.**

#### **Señale la respuesta correcta:**

- a) Si se desea insertar con el formato que se esté usando en el archivo de Word que se está confeccionando, una de las opciones es pulsar con el botón izquierdo del ratón sobre el texto en el lugar donde se quiere insertar, pulsar luego con el botón derecho del ratón y usar la opción de pegado "Conservar solo texto"
- b) No se puede insertar con el formato del texto que se esté usando, habría que cambiar el formato después de haberlo insertado
- c) Eso ocurre por usar las teclas "Ctrl"+"c" y luego "Ctrl" + "v", para que no se copie el formato de origen sino el de destino hay que usar las teclas "Ctrl" + "c" y luego "Ctrl" + "x"
- d) Para que no se conserve el formato de origen, al copiar sobre el navegador habría que pulsar sobre el texto seleccionado en el navegador con el botón derecho del ratón y usar la opción de copiar "Conservar solo texto"
- **11.Suponiendo que en el puesto del aula estuviera instalado Word 2019. Una vez que se disponga de un texto ya formateado se desea elaborar un documento PDF con ese texto.**

#### **Señale la respuesta correcta:**

- a) No se puede a no ser que se disponga de una licencia de Adobe profesional en el puesto del aula
- b) No se puede directamente desde word, habría que usar una aplicación para generar el pdf a patir de un docx. Existen aplicaciones gratuitas que permiten hacer eso
- c) Para generar el pdf habría que usar la opción "Guardar como" de Word, luego pulsar sobre "Examinar" y luego seleccionar "PDF" en Tipo
- d) Para generar el pdf habría que usar la opción "Guardar como" de Word, luego pulsar sobre "Examinar" y luego seleccionar "UTF-8" en Tipo ya que el tipo UTF- 8 es el estándard de pdf

# **12.Sobre Power Point 2019. Señale la respuesta correcta:**

- a) Power Point no es un producto de Office, no podría entrar en un curso de **Office**
- b) Power Point es un producto de Office, pero no se instalaría desde Office365 y para instalarlo en el puesto del aula habría que haber solicitado su instalación de forma previa y con otro tipo de licencia
- c) Power Point es un producto que solo se puede usar en cloud
- d) Power Point genera archivos cuya extensión por defecto es pptx

# **SUPUESTO 3**

**Configuración de red en entornos Windows y Linux (Direccionamiento, DHCP, VLANs, Proxy, Firewall).**

- **13.¿De dónde obtiene el servidor la ruta del destino final de un mensaje?:**
- a) De la dirección IP
- b) Del servicio DNS
- c) De la dirección del destinatario
- d) De la ethernet
- **14.¿Qué Módulo de Autentificación Conectable (PAM) se utiliza para controlar la cuenta de usuario?:**
- a) Session
- b) Password
- c) Account
- d) Auth
- **15. ¿Qué clases de direcciones IP dividen conceptualmente cada dirección en un identificador de red y un identificador de host?:**
- a) Sólo las clases A y B
- b) Sólo las clases A, B y C
- c) Sólo las clases A, B, C y D
- d) Las clases A, B, C, D y E

#### **16. ¿Qué significa la máscara 255.255.255.255 en una tabla de rutas?:**

- a) Red
- b) Host
- c) Entrada predeterminada
- d) La máscara es incorrecta
- **17.¿Qué puerto utiliza habitualmente el protocolo de acceso a directorio ligero (LDAP)?:**
- a) Puerto 80
- b) Puerto 21
- c) Puerto 44
- d) Puerto 389
- **18.El protocolo que permite obtener una dirección física a partir de una dirección IP es:**
- a) ARP
- b) RARP
- c) BOOTP
- d) DNS

# **19.Indique cuál de los siguientes no es un tipo de mensaje ICMP:**

- a) Solicitud de eco
- b) Desbordamiento de pila
- c) Tiempo excedido
- d) Problema de parámetros

# **20.¿Cuántos bytes tiene una dirección 1Pv4?; ¿y una dirección MAC?:**

- a) IP: 4 bytes; MAC: 6 bytes
- b) IP: 6 bytes; MAC: 4 bytes
- c) IP: 4 bytes; MAC: 4 bytes
- d) IP: 16 bytes; MAC: 6 bytes

# **21.Indique la subred que da cabida a un mayor número de hosts:**

- a) 192. 168,3, 128/25
- b) 10.7.10.96/27
- c) 10.33.245.20/30
- d) 200.77.216.192/26

# **SUPUESTO 4**

**Configuración para aulas de informática**

- **22.¿Qué debemos hacer localmente si un equipo con Windows 10 no conecta con el DNS de nuestra organización y queremos que acceda por nombre a un servidor del que conocemos el nombre de host (examen.ucm.es) y su dirección IP (10.10.20.18)? Tenga en cuenta que tenemos habilitado Netbios sobre TCP/IP. El usuario tiene permisos de administrador sobre el archivo hosts y el archive hosts está renombrado sin extensión**
- a) Editar y guardar el archivo \Windows\System32\drivers\etc\hosts y poner la línea: 10.10.20.18 examen.ucm.es
- b) Editar y guardar el archivo \Windows\System32\hosts y poner la línea: examen.ucm.es 10.10.20.18
- c) Editar y guardar el archivo \Windows\System32\drivers\hosts y poner la línea: #10.10.20.18 examen.ucm.es
- d) No es posible de ningún modo

# **23.En Windows 10 ¿Qué es el comando MSCONFIG?**

- a) Es un comando que permite abrir la Configuración del Sistema
- b) Es la herramienta que comprueba si el sistema está actualizado
- c) Es la consola de reparación de servicios de sistema
- d) Es la herramienta de preparación del sistema que permite entre otras muchas funciones, generalizar un equipo antes de capturar una imagen

# **24.Si queremos que un equipo obtenga dirección IP de forma automática utilizaremos:**

- a) VPN
- b) DHCP
- c) DNS
- d) ICMP

# **SUPUESTO 5**

**Supongamos un equipo en red con la dirección ip 147.96.20.20/24, conteste las siguientes cuestiones:**

# **25.La máscara de red en decimal es:**

- a) 24
- b) 0.0.0.255
- c) 255.255.255.0
- d) 255.255.0.0

## **26.Se trata de una red de clase:**

- a) A
- b) B
- c) C
- d) No tiene clase por tratarse de una red educativa

## **27.La dirección ip de la red es:**

- a) 147.96.0.0
- b) 147.96.0.1
- c) 0.0.0.24
- d) 147.96.20.0
- **28.Según el último octeto de la máscara de red de este supuesto cuántas direcciones tenemos disponibles:**
- a) 0
- b) 24
- c) 255
- d) 127
- **29.De la ip 147.96.20.20, indicada en este supuesto, podemos concluir que:**
- a) La parte de red es 147.96.20 y la parte destinada a host es 20
- b) La parte de red es 147.96. y la parte destinada a host es 20.20
- c) La parte de red es 147 y la parte destinada a host es 96.20.20
- d) La parte de red es 147.96. y la parte destinada a host es 147.96.20
- **30.Si configuramos otro equipo conectado a la misma red que está conectado el equipo con la ip 147.96.20.20/24, la dirección ip asignada por el DHCP podrá ser:**
- a) 147.96.20.200
- b) Obligatoriamente debe ser 147.96.20.21, ya que el dhcp asigna de forma consecutiva las direcciones ip
- c) 147.96.20.256
- d) 147.96.20.0